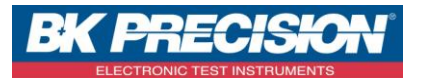

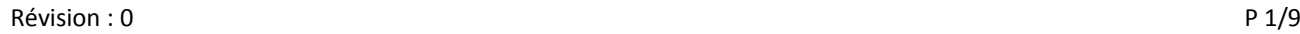

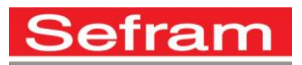

# Guide d'utilisation simplifié du CB300

Le Cable Prowler™ CB300 permet à la fois de tester des câbles Ethernet et de mesurer des longueurs de câbles. Il permet de contrôler l'état, les performances des connexions et de détecter les PoE. Toutes les données de mesures sont affichées en couleur et peuvent être enregistrées dans la mémoire de l'appareil.

## **1- Présentation du produit :**

Accessoires :

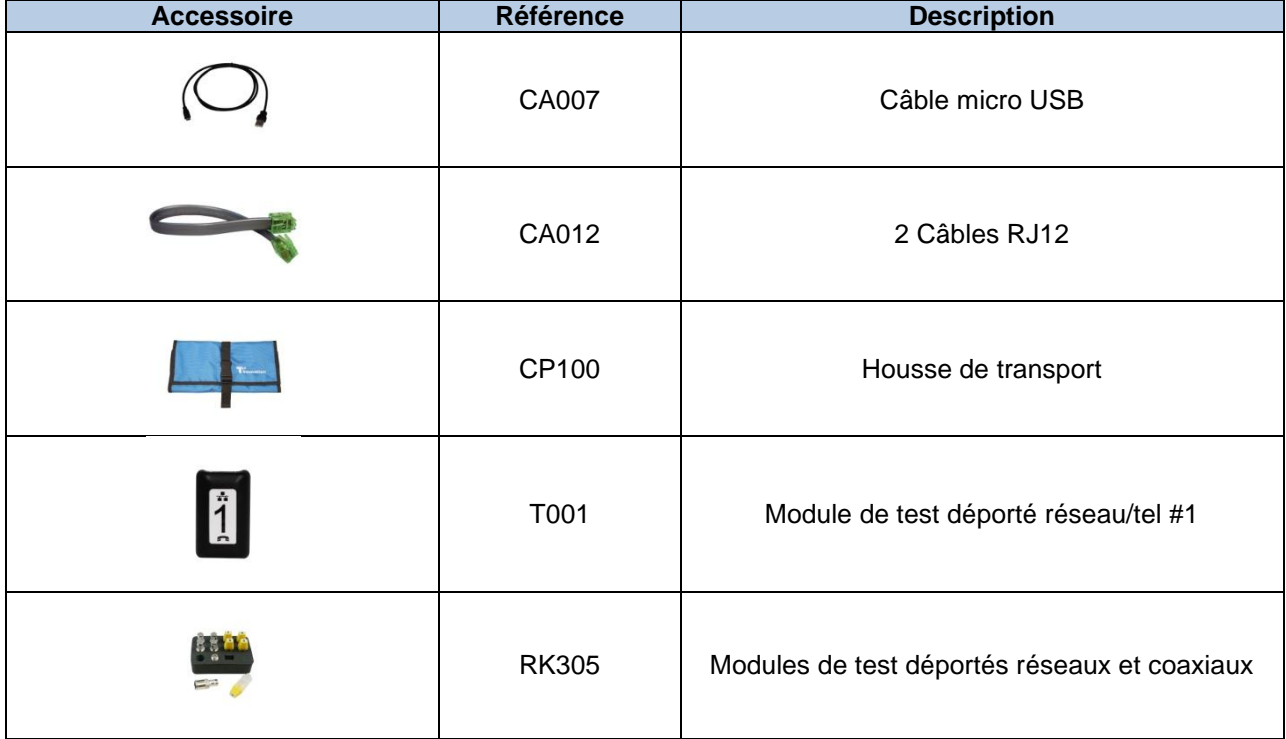

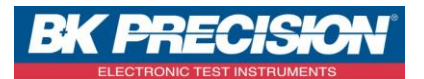

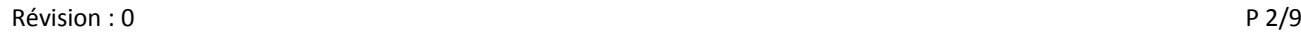

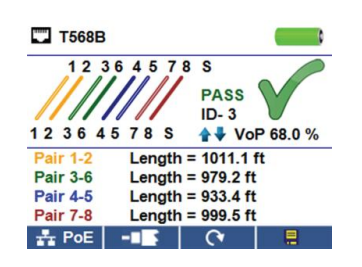

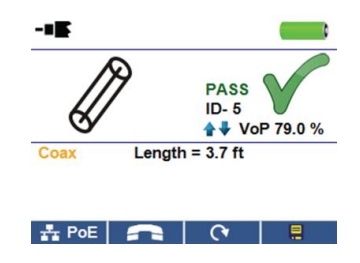

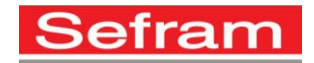

Test de câble réseau Test de câble coaxial Test de câble téléphonique

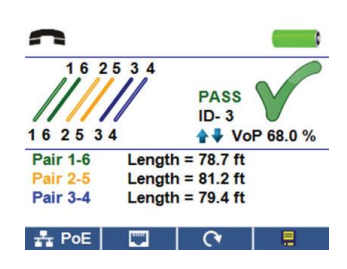

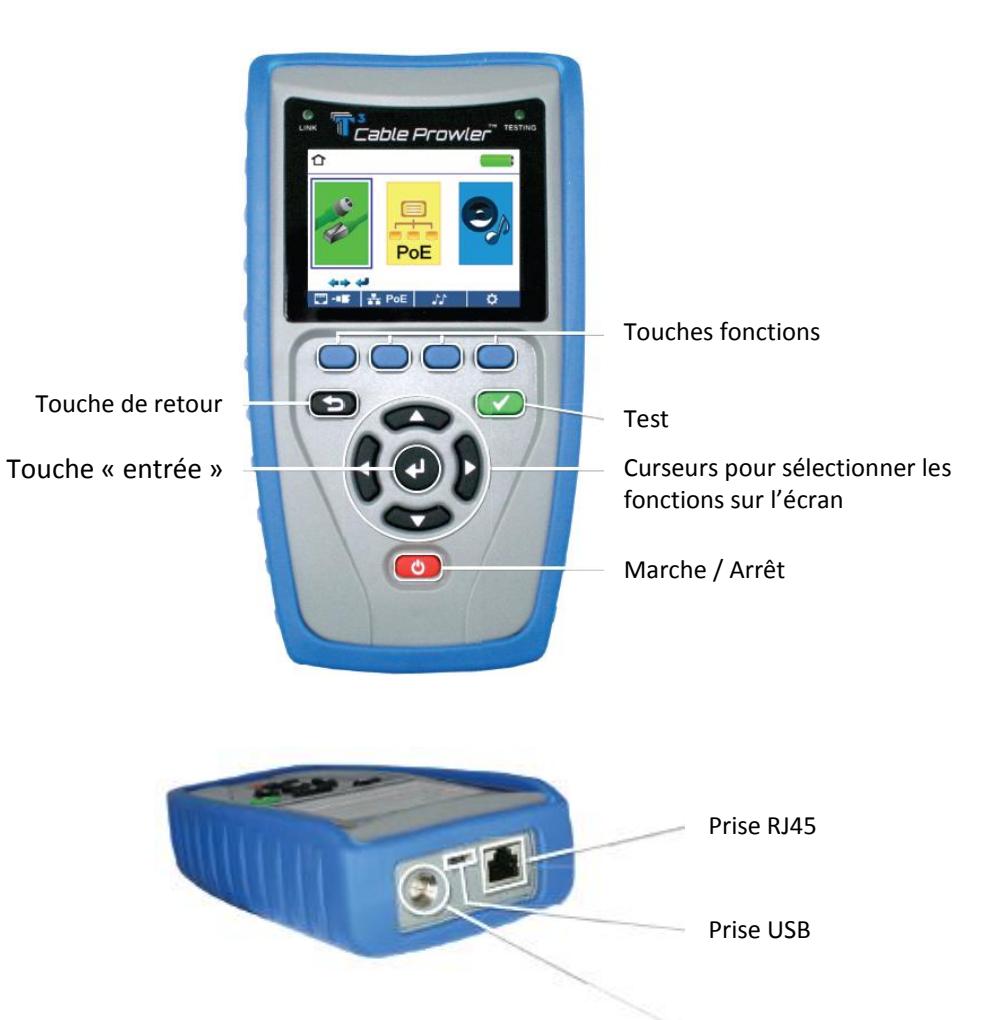

Prise F

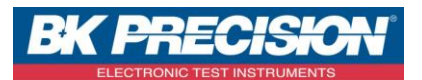

Révision : 0 P 3/9

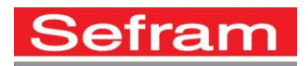

#### **2- Comment faire un test de câble :**

- Mettre en marche l'appareil,
- Connectez un câble réseau, un câble coaxial ou un câble téléphonique à l'appareil en utilisant le connecteur adapté. (**Attention** : vous ne pouvez pas connecter directement sur l'appareil un câble RJ11. Si vous essayez d'insérer un connecteur RJ11 dans le connecteur RJ45, vous risquez d'endommager le connecteur. Utilisez donc un adaptateur RJ11/RJ45.)
- Appuyez sur la touche « entrée » pour accéder au menu de test des câbles. L'appareil va réaliser automatiquement un test lorsque vous allez entrer dans le menu.
- Pour tester un câble coaxial ou un câble Ethernet, appuyez sur les touches suivantes :  $\blacksquare$  ou **Section**
- Si aucun module déporté n'est connecté au câble, l'appareil vérifiera alors la longueur de chaque paire, les coupures et les courts-circuits. Il ne vérifiera pas la connectivité à l'autre bout du câble.
- Si un module déporté est utilisé, connectez-le à l'autre extrémité du câble.
- Pour calibrer le VOP, connecter un câble ayant une longueur connue et appuyer sur les touches « haut » et « bas » de manière à modifier la valeur de VOP afin de faire correspondre la longueur du câble mesurée avec celle connue. Appuyer sur les touches « gauche » et « droite » de manière à changer de digit sur la valeur de VOP.
- Appuyer sur la touche « TEST »  $\bullet$  ou sur le mode boucle  $\bullet$   $\bullet$  pour faire des tests additionnels.
- Pour sauvegarder les résultats de test, appuyer sur la touche  $\Box$ .
- Utilisez les touches « haut », « bas », « gauche » et « droite » pour entrer un nom et appuyez sur la touche « entrée » pour valider.
- Appuyez sur la touche  $\boxed{P}$  pour mettre en mémoire.

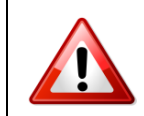

Toutes les mesures doivent être réalisées sur des dispositifs hors tension.

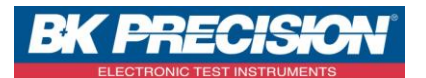

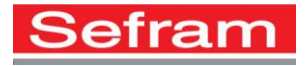

Révision : 0 P 4/9

### **3- Réseau et détection PoE :**

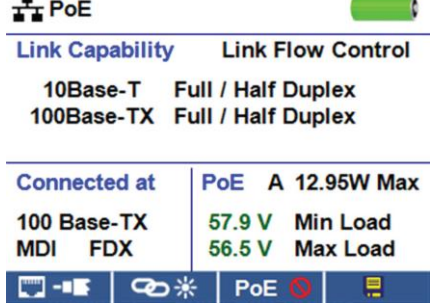

- Mettre en marche l'appareil,
- Connectez l'appareil via un câble réseau à un switch ou à une prise réseau active,
- Utilisez les touches « gauche » et « droite » afin de sélectionner l'icône Réseau et PoE POE , puis appuyer sur la touche « entrée ». Vous pouvez aussi appuyer sur le touche de raccourci  $\frac{1}{2}$  PoE
- L'appareil va alors automatiquement détecter et afficher les capacités de lien, la vitesse de connexion, le mode PoE et les valeurs Min et Max de la tension PoE (avec et sans charge).
- Pour faire uniquement un test réseau, appuyer sur le touche de désactivation de la PoE **D**
- Pour sauver le test, appuyer sur la touche
- Utilisez les touches « haut », « bas », « gauche » et « droite » pour entrer un nom et appuyez sur la touche « entrée » pour valider.
- Appuyez sur la touche **Pour sauvegarder l'enregistrement.**

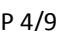

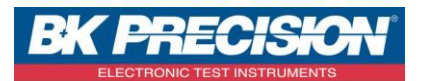

Révision : 0 P 5/9

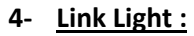

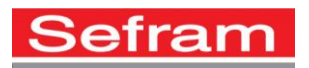

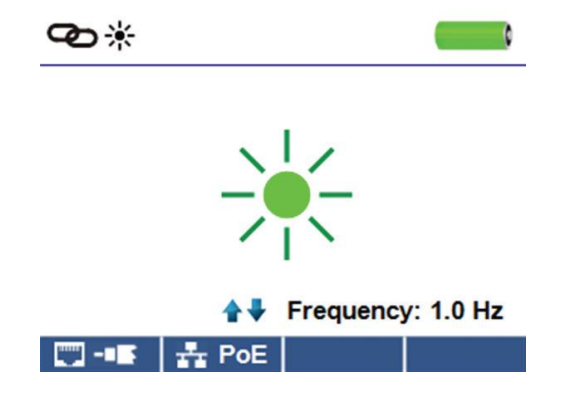

- Mettre en marche l'appareil,
- Connectez l'appareil via un câble réseau à un switch ou à une prise réseau active,
- Appuyez sur le touche de raccourci + PoE puis appuyer sur  $\bullet$  \*
- Le clignotement va commencer automatiquement lorsque vous allez entrer dans le menu.
- La LED présente au dessus de l'écran de l'appareil clignotera à la même cadence que celle présente sur le Switch.
- Utilisez les touches « haut » et « bas » pour ajuster la fréquence de transmission.

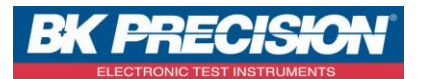

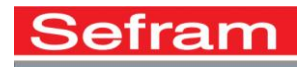

Révision : 0 P 6/9

**5- Générateur de tonalité :**

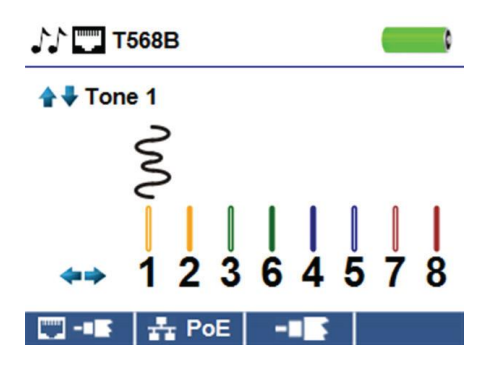

- Mettre en marche l'appareil,
- Utilisez les touches « gauche » et « droite » afin de sélectionner l'icône générateur de tonalité de , puis appuyer sur la touche « entrée ».
- Le générateur de tonalité sera automatiquement activé lorsque vous entrerez dans le menu.
- Connectez le câble à tester sur la prise RJ45 ou sur la prise F de l'appareil.
- Pour passer d'un câble RJ45 à un câble coaxial, appuyer sur les touches suivantes  $\Box$  / -
- Appuyez sur les touches « haut » et « bas » pour sélectionner le type de tonalité (4 choix).
- Appuyez sur les touches « gauche » et « droite » afin de sélectionner le câble sur lequel est envoyé le signal de tonalité.
- Utilisez une sonde amplificatrice TP200 tout au long du câble ou en bout de câble pour entendre la tonalité.

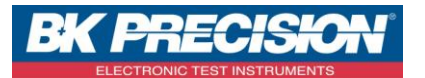

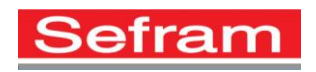

Révision : 0 P 7/9

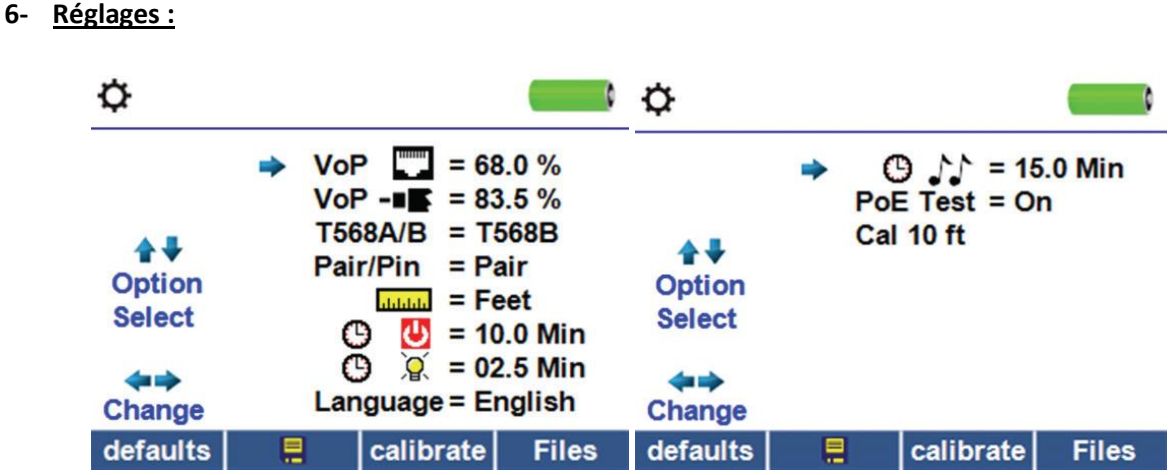

- Appuyez sur la touche  $\ddot{Q}$  pour accéder aux menus de réglages.
- Appuyez sur les touches « haut » et « bas » pour accéder à un réglage.
- Appuyez sur les touches « gauche » et « droite » afin de modifier le paramètre sélectionné.
- Appuyez sur la touche **pour mémoriser le nouveau paramètre.**
- Appuyez sur la touche defaults pour restaurer les paramètres usine.
- Appuyez sur la touche Files pour visualiser les données enregistrées.

## **7- Logiciel :**

Le logiciel permettant la récupération des résultats peut être téléchargé en se rendant sur la page suivante : [http://T3Innovation.com/downloads](http://t3innovation.com/downloads)

#### **8- Remplacement des piles :**

- Débranchez les câbles connectés à votre appareil
- Enlevez la vis du compartiment piles à l'arrière de l'appareil,
- Retirez le couvercle de protection,
- Remplacez les piles usagées par des piles neuves de type AA (Alcalines) en respectant la polarité
- Repositionnez le couvercle et remettre la vis.

#### **9- Entretien :**

Essuyer l'appareil à l'aide d'un chiffon sec. Ne pas utiliser de solvants.

#### **Attention : Veillez à ce que l'appareil soit éteint et non connecté à un câble.**

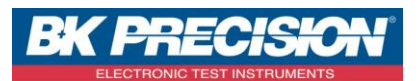

Révision : 0 P 8/9

## **10- Spécifications**

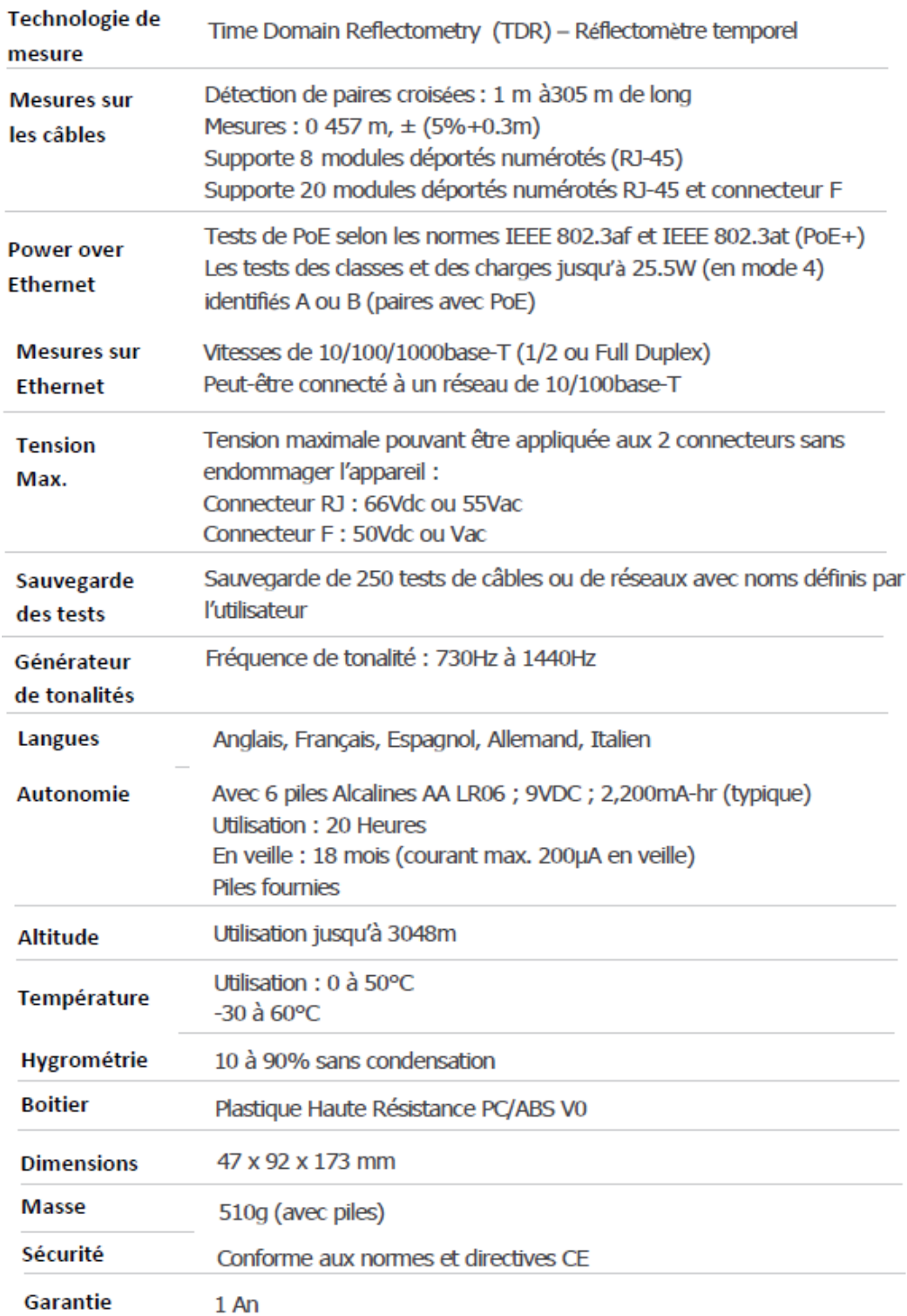

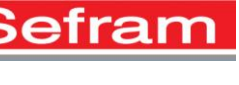

ר

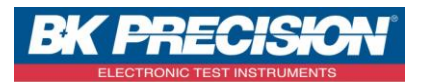

Révision : 0 P 9/9

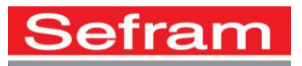

**SEFRAM 32, rue E. Martel BP 55 F42009 – Saint-Etienne cedex 2 - France Tel : 04.77.59.01.01 Fax : 04.77.57.23.23 Web : [www.sefram.fr](http://www.sefram.fr/) E-mail : [sales@sefram.fr](mailto:sales@sefram.fr)**